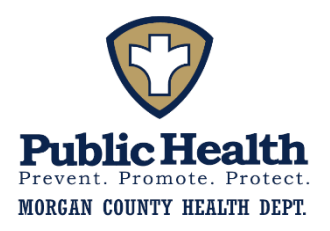

The Abbott BinaxNOW Home Test can be used for individuals aged 15 years or older and for children as young as 4 years old when samples are collected by an adult. This test is for at-home use and is packaged with a telehealth session to oversee test administration and result reporting. The telehealth visit is through ohio.emed.com.

## **INSTRUCTIONS FOR BinaxNOW HOME TEST**

- 1. You must have a smartphone, tablet or laptop with both a camera and internet connection.
- 2. Download the NAVICA app on you smartphone or tablet. The NAVICA app can be downloaded for no charge from the App Store [Apple devices] and the Google Play Store [Android devices]. After downloading the app, you must create an account by entering some basic information. The whole process takes about two minutes. **You must create this login before you can test.** You MUST download and use the app to take the test. **If you test positive, we cannot provide quarantine or isolation letters if we do not have this documentation.**
- 3. Visit<https://ohio.emed.com/> on your device's browser to begin your telehealth visit. A video on how the eMed process works is available on the ohio.emed.com website.
- 4. Helpful Hints for Test Takers:
	- o Ensure that you have plenty of space in front of you to use the test kit. The test card must lay flat on a hard surface.
	- o The eMed proctor (person who watches you perform the test) will have you adjust your webcam at different times during the testing. The proctor will need to view the test kit on the surface in front of you at certain times and will need to view you (the patient) at other times. For the test to be validated, follow all of the proctor's instructions. For example, the proctor must be able to view the test card during the 15 minutes the test runs or it will be invalidated.
	- o You will need to scan the QR code on the test card with your webcam at two separate times. Make sure you hold the QR code up to the webcam when instructed. Keep the QR code in the center of the camera and hold it as still as possible.
- 5. Click "Start Testing" on ohio.emed.com, follow the proctor's instructions.

## **Test Kit**

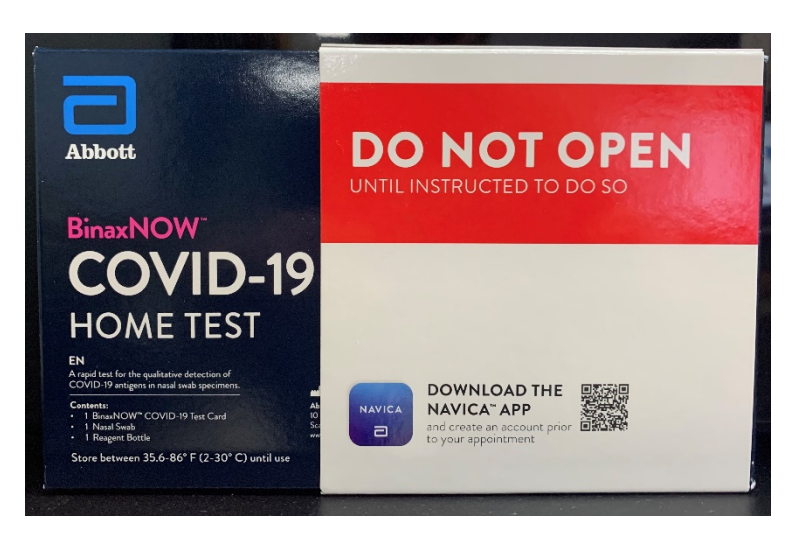

## **Navica App**

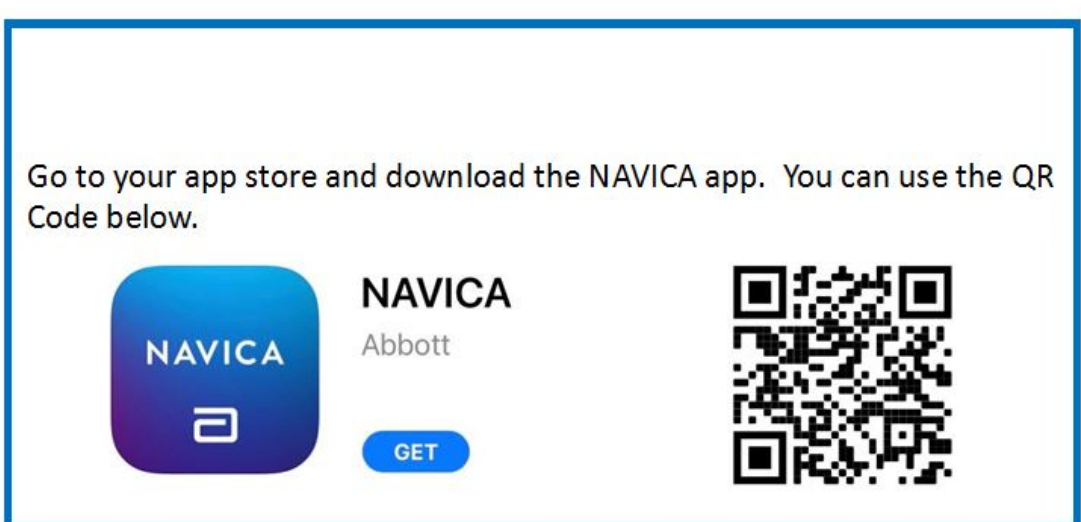

## **https://ohio.emed.com/**

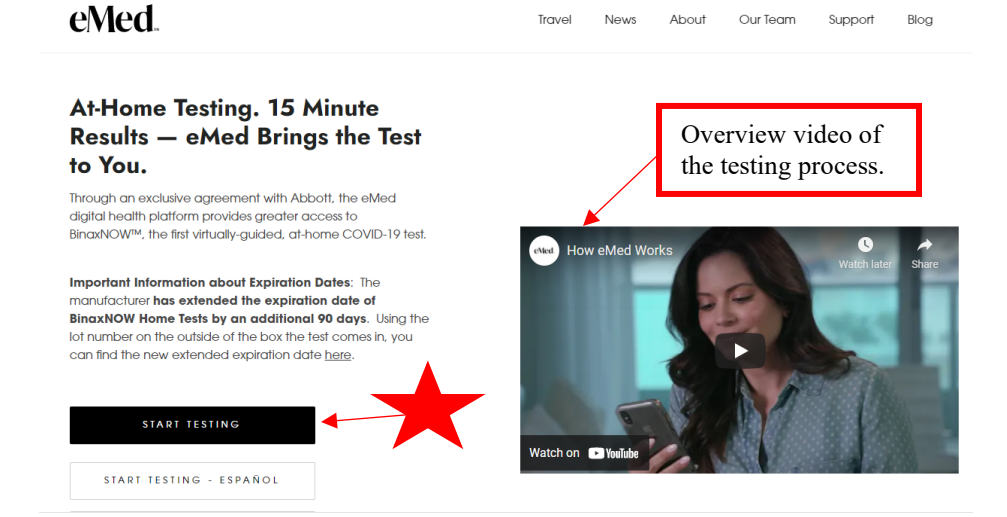